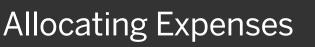

Trave

View Transactions

Expense

Cash Advances

Invoice

App Center

As you create an expense report, you can allocate expenses to different projects or departments.

SAP Concur 🖸

Manage Expenses

 To allocate expenses, from the open report, select the check box for the expense you want to allocate, or the check box at the top of the column to select all expenses.

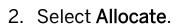

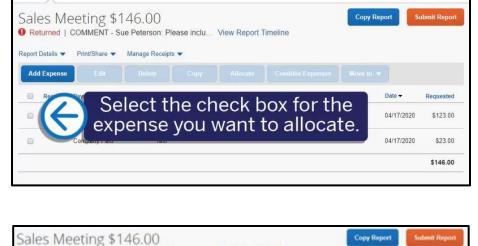

SAD

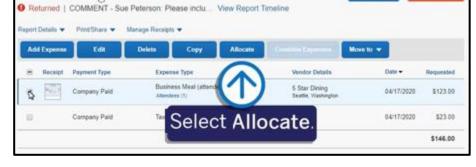

On the Allocate screen, you can allocate your expenses by Percent or Amount.

3. To allocate the expense by percent, verify that **Percent** is selected, and then select **Add**.

| Percent Amou       | int                        |                          |               |
|--------------------|----------------------------|--------------------------|---------------|
| Amount<br>\$123.00 | Allocated \$103.00<br>100% | © Remaining \$0.00<br>0% |               |
| Sefault Attocation | JA 1972/05                 | 155/5                    |               |
| 10-300-3030        | D                          |                          | Percent % 100 |
|                    | elect Add.                 |                          |               |

# SAP Concur 🖸

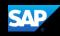

Your company determines the field names and field types that appear on the **New Allocation** tab.

4. After you enter the appropriate information, select **Save**.

| Company               | * Indicates required field<br>Department |
|-----------------------|------------------------------------------|
| ▼                     | ▼ • (300) Sales                          |
| Cost Centor Ø         | Project                                  |
| ▼ ▼ (3030) Mid Market | 🔽 🖌 Search by Text                       |
|                       | Cancel Save                              |

 To add an additional line item to the expense, select Add.

| Allocat<br>Expense |                          |                     |                           |         |             |                                                |   | ×              |
|--------------------|--------------------------|---------------------|---------------------------|---------|-------------|------------------------------------------------|---|----------------|
| Amount<br>\$123    |                          | Amount              | Allocated \$123.0<br>100% | 0       |             | <ul> <li>Remaining 50.0</li> <li>0%</li> </ul> | 0 |                |
| Code<br>10-3       | location                 |                     |                           |         |             |                                                |   | Percent %<br>0 |
| •                  |                          |                     | t Add.                    |         | Code .      |                                                | 6 |                |
|                    | Company<br>United States | Department<br>Sales | Cost Center<br>Mid Market | Project | 10-300-3030 | (                                              | w | Percent %      |

#### SAP Concur 🖸

6. Select the appropriate **Cost Center**, and then select **Save**.

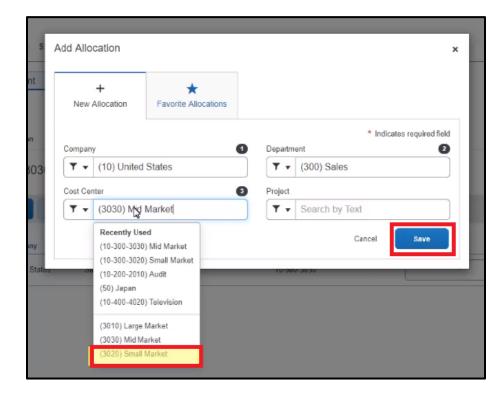

SAP

You can adjust the **Percent** amount for an allocation line item and the other line item(s) will automatically adjust to equal 100 percent.

7. To save the allocations and return to your expense report, select **Save**.

| 1           | Percent       | Amount     |                           |                 |                         |           |
|-------------|---------------|------------|---------------------------|-----------------|-------------------------|-----------|
| 512         | et<br>23.00   |            | +8xcated \$123.00<br>100% |                 | © Renaicing 50.00<br>0% |           |
| fault       | Allocation    |            | S                         |                 |                         |           |
| coe#<br>10- | -300-3030     |            |                           |                 |                         | Percent % |
| 1           | Add Ta        |            | Save as Favorize          |                 |                         |           |
| 0           | Company       | Department |                           | Project. Code + |                         | Percent % |
| 0           | United States | Sales      | Small Market              | 10-300-3020     |                         | 80        |
| (D          | United States | Sales      | Mid Market                | 10-300-3030     |                         | 20        |
|             |               |            |                           |                 | Sele                    | ct Save   |
|             |               |            |                           |                 |                         |           |

### SAP Concur C

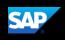

The expense displays as **Allocated**.

8. To view the allocation for this expense, select the **Allocated** link.

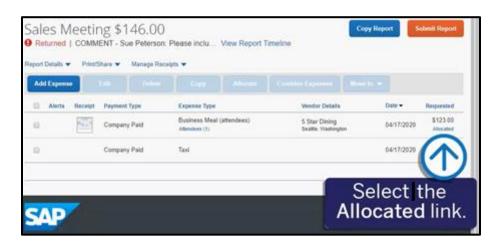

The allocation details appear in a separate window.

9. Select View Allocation if you need to modify it or select X to close the window.

| ales Mee<br>Returned   CO |             |             | Please inclu                                                                                                    | View Report 1 | īmeline                             | Copy Report | Submit Repor              |
|---------------------------|-------------|-------------|----------------------------------------------------------------------------------------------------|---------------|-------------------------------------|-------------|---------------------------|
|                           | int/Share 🔻 | Manage Rece |                                                                                                    |               |                                     |             |                           |
| Add Expense               |             |             |                                                                                                    |               |                                     |             |                           |
| Alerts Rece               | ipt Payment | Туре        | Expense Type                                                                                                    |               | Vendor Details                      | Date 🕶      | Requested                 |
| 8                         | Company     | Paid        | Business Meal (<br>Attendees (1)                                                                                                    | attendees)    | 5 Star Dining<br>Seattle, Washingto | 04/17/2     | 020 \$123.00<br>Allocated |
|                           | Company     | Paid        | Allocated<br>Total Allocated<br>\$123.00                                                                                                    | ŝ             |                                     |             | ×                         |
|                           |             |             | Code                                                                                                    |               |                                     |             | Percent                   |
| AD                        |             |             | 10-300-303                                                                                                    | 0             |                                     |             | 20                        |
|                           |             |             | 10-300-302                                                                                                    | 0             |                                     |             | 80                        |
| cessor Privacy State      | ement       |             |                                                                                                    |               | View Allocation                     |             |                           |
| vice Status (North A      |             |             | - Change - Change - C |               | Real Production                     |             |                           |

In the following example, you will see how to allocate an expense by Amount.

1. Select the expense to open it, and then select Allocate.

| Add Exp   |           |              | the expense<br>open it. |                                     |            |                        |
|-----------|-----------|--------------|-------------------------|-------------------------------------|------------|------------------------|
| (i) Alter | a Receipt | Payment Type |                         | Vendor Details                      | Date -     | Requested              |
| 0         |           | Company Paid | (of teal (attendees)    | 5 Star Diving<br>Sealte, Weshington | 04/17/2020 | \$123.00<br>Altocation |
| a         |           | Company Paid | Taxi                    |                                     | 04/17/2020 | \$2 <b>[2</b> 0        |
|           |           |              |                         |                                     |            | \$146.00               |

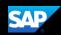

### SAP Concur 🖸

 To assign the appropriate allocations by amount, select Amount.

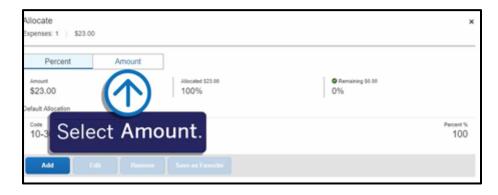

3. To add line items to the expense, select Add.

| Percent             | Amount | ]                        |                           |                       |
|---------------------|--------|--------------------------|---------------------------|-----------------------|
| Amount<br>\$23.00   |        | Alecated 100%<br>\$23.00 | © Remaining the<br>\$0.00 |                       |
| efault Allocation   |        |                          |                           |                       |
| Code<br>10-300-3030 |        |                          |                           | Amount USD<br>\$23.00 |
| - /                 | 2      | ct Add.                  |                           |                       |

4. For this example, select the appropriate **Cost Center**, and then select **Save**.

| + *           |                                             |                      |            |                |                     |
|---------------|---------------------------------------------|----------------------|------------|----------------|---------------------|
| New A         | +<br>Allocation                             | Favorite Allocations |            |                |                     |
|               |                                             |                      |            |                | ites required field |
| Company       | (                                           | 0                    | Departr    | ment           | 2                   |
| ۳.            | <ul> <li>(10) United States</li> </ul>      |                      | Τ.         | (300) Sales    |                     |
| Cost Center 3 |                                             | Project              |            |                |                     |
| ▼             |                                             | Market               | <b>. .</b> | Search by Text |                     |
|               | Recently Used<br>(10-300-3020) Small Market |                      |            | Cancel         | Save                |
| -             | (10-300-3030<br>(10-200-2010                |                      | 10-        | 200-2020       |                     |
|               | (50) Japan                                  |                      |            |                |                     |
|               | (10-400-4020                                | ) Television         |            |                |                     |
|               | (3010) Large                                | Market               |            |                |                     |
|               | (3030) Mid M                                | aduat                |            |                |                     |

## SAP Concur C

SAP

5. Modify the amounts as needed.

The amount(s) of the other line items adjust to equal the total expense amount.

6. Select Save.

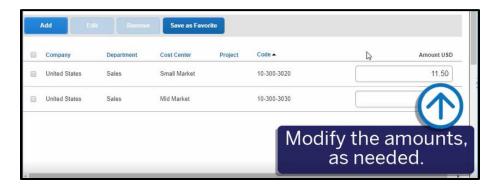

| Percent             | Amcunt     |                           |                |                     |                     |
|---------------------|------------|---------------------------|----------------|---------------------|---------------------|
| Amount<br>\$23.00   |            | Allocated 100%<br>\$23.00 |                | Remaining 0% \$0.00 |                     |
| efault Allocation   |            |                           |                |                     |                     |
| Code<br>10-300-3030 |            |                           |                |                     | Amount US<br>\$0.00 |
|                     |            |                           | _              |                     |                     |
| Add                 |            | Save as Favorit           | e              |                     |                     |
| Company             | Department | Cost Center               | Project Code - |                     | Amount USE          |
| United States       | Sales      | Small Market              | 10-300-3020    |                     | 5.00                |
| United States       | Sales      | Mid Market                | 10-300-3030    |                     | 18.00               |
|                     |            |                           |                | Cli                 | ck Save             |
|                     |            |                           |                |                     |                     |

7. To save the allocation for this expense, select **Save Expense**.

The expenses are now allocated, and you are ready to submit your report.

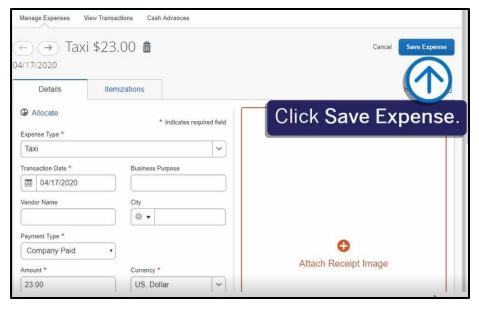